Université Sophia Antipolis

**Faculté des Sciences** 

*Programmation avec Python — 2019 Etienne Lozes (remerciements : Jean-Paul Roy) L1-Sciences*

<http://deptinfo.unice.fr/~elozes>

Fichiers et exceptions

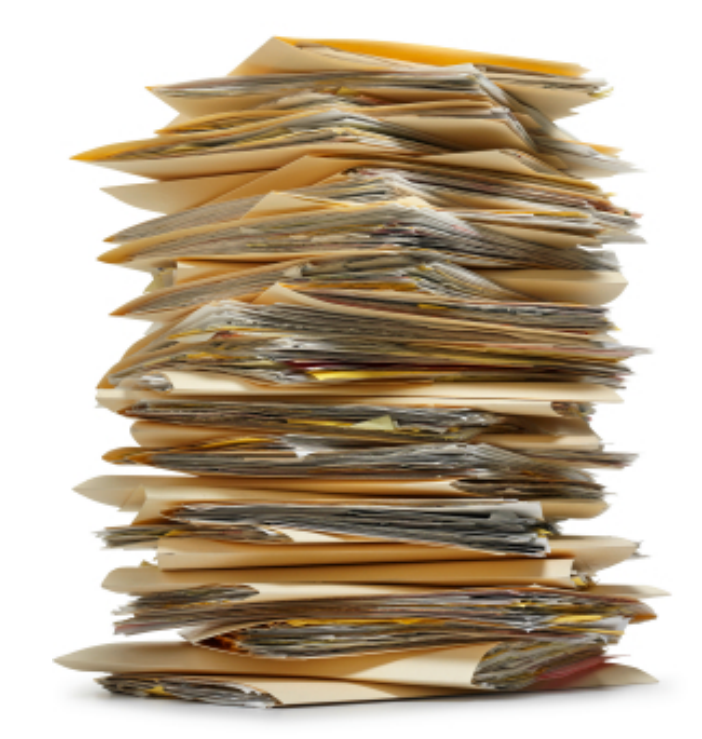

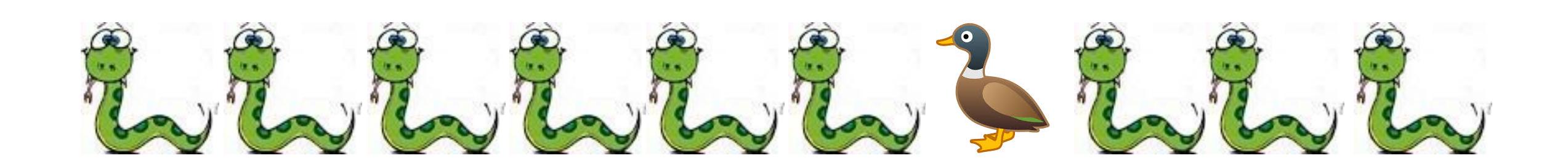

*Cours n°6*

# 1 . Les exceptions

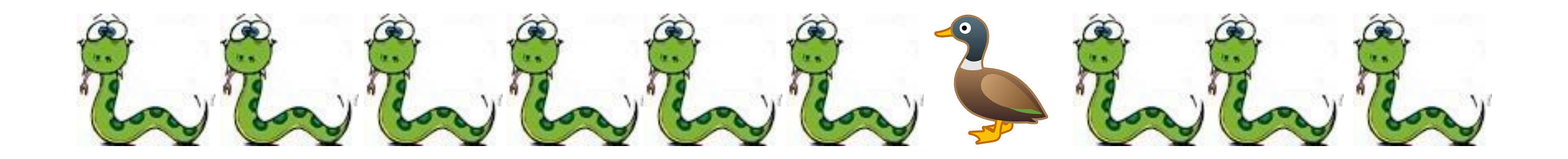

# Les phénomènes exceptionnels

• Vous savez qu'il peut y avoir des **erreurs** dans un calcul, dues à la mauvaise gestion des cas particuliers :

 $\Rightarrow$   $\ge$   $\pm$   $\quad$   $\equiv$   $[6, 4, 7, 2, 1, 8]$ >>> L[6] IndexError: list index out of range  $>>2$  / 0 ZeroDivisionError: division by zero >>> L.index(5) ValueError: 5 is not in list

 $_1$  def  $f(x)$  : return  $g(x) + 1$ 3  $4$  def  $g(x)$  : 5 return 1 / x 6  $f(\emptyset)$ 

• **IndexError**, **ValueError**, etc sont des **exceptions**. • Si l'on ne fait rien, le programme s'arrête brutalement et affiche **la trace d'exécution,** i.e. le contexte dans lequel l'exception **a été levée**

Traceback (most recent call last): File "toto.py", line 7 f(0) File "toto.py", line 2, in f return  $g(x) + 1$  File "toto.py", line 5, in g return 1 / x ZeroDivisionError: division by zero

# Eviter les exceptions?

Les exceptions ne sont pas forcément des erreurs de programmation; elles peuvent être dues à des informations incorrectes fournies par l'utilisateur…

def record\_cent\_metre(chrono) : if chrono < 9.58 : return True return False

>>> record\_cent\_metre('2 sec') TypeError:'<' not supported between instances of 'str' and 'float'

On peut vérifier les informations et appeler les instructions « à risque » une fois qu'on est sûr de ne pas faire d'erreur …

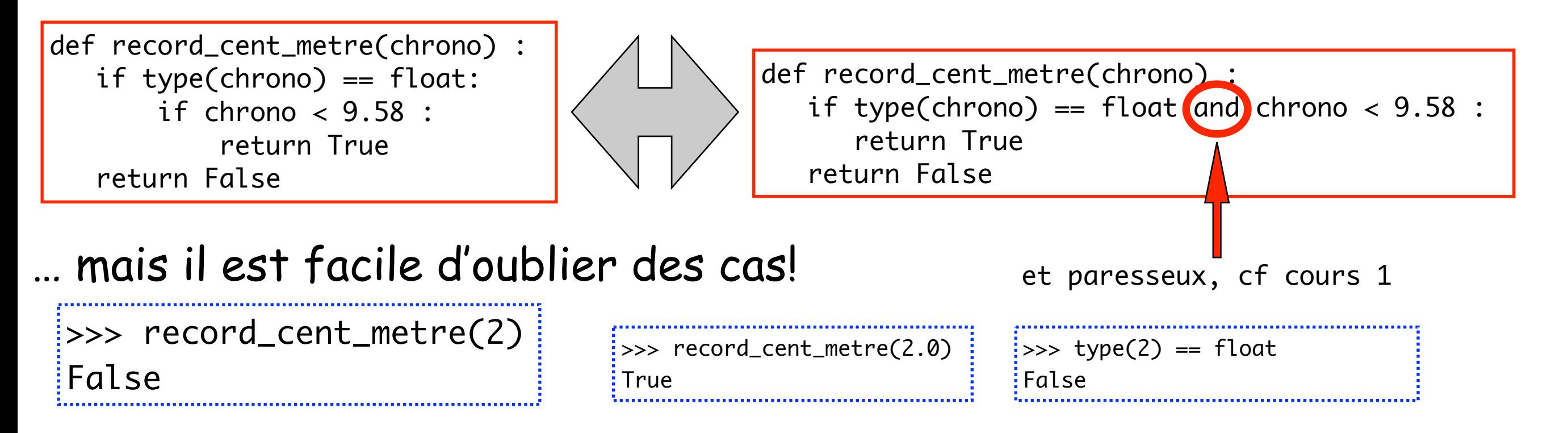

### Rattraper les exceptions!

Au lieu de chercher à éviter les exceptions, on peut chercher à les traiter à part, dans une partie du programme dédiée aux cas exceptionnels

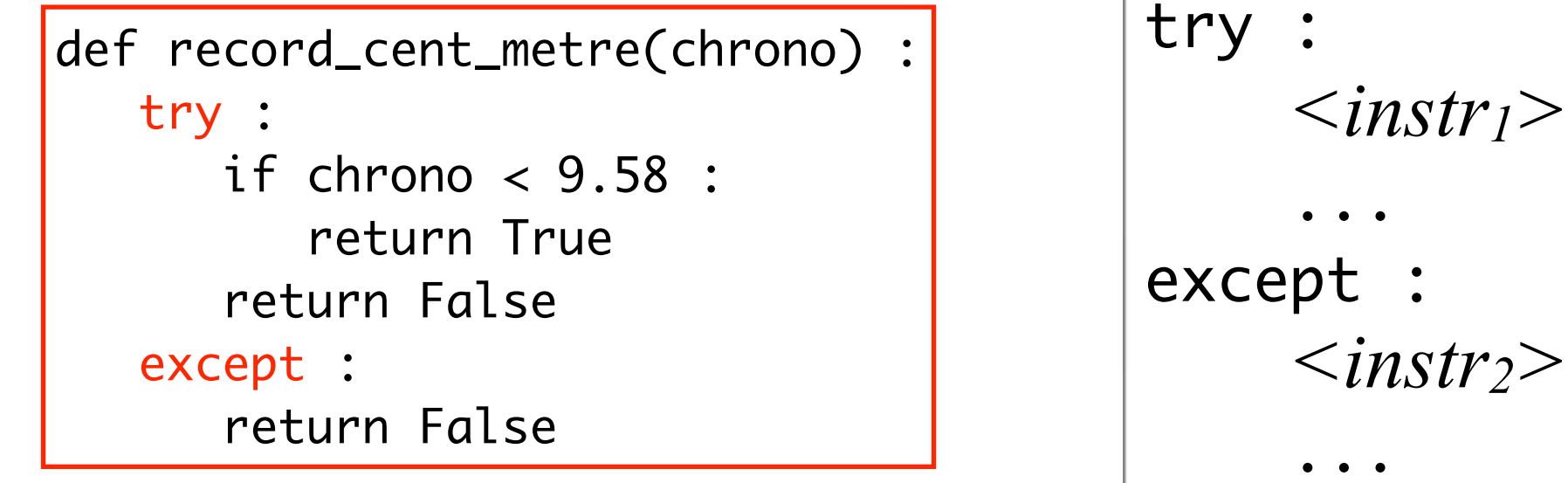

- Si au cours de l'exécution du bloc d'instructions *<instr1>...* une exception se produit, l'exécution du bloc est abandonnée et le bloc *<instr2>...* est exécuté. - Si l'exécution du bloc *<instr1>...* s'est déroulée normalement, le bloc except n'est pas utilisé.

Exercice : tester cette fonction avec chrono=2, 10.5, et '2' à l'aide de Python tutor

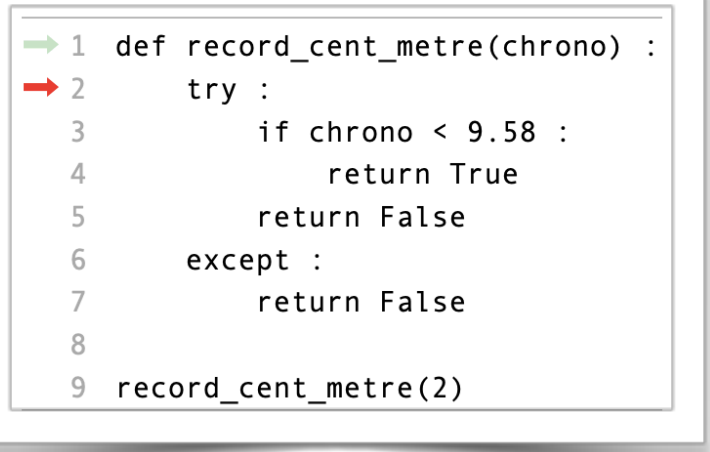

La fonction chercher(x,L) ci - dessous retourne la position de la première occurrence de x dans L, ou bien -1.

```
def chercher(x, L):
   for i in range(len(L)):
    if L[i] == x : return i
   return -1
```

```
\Rightarrow L = [3,2,8,6,2,4,7,6,5]
\Rightarrow chercher(6,L)
3
```
• Or Python fournit la méthode index qui demande à une liste L la position d'un élément. Hélas elle ne renvoie pas -1 mais **lève une exception** en cas d'échec ! Comment transformer cette erreur en -1 ?

```
\Rightarrow L.index(6)
3
>>> L.index(9)
ValueError
```
• Réponse : en traitant l'exception, en essayant de la capturer au passage pour proposer un traitement de ce cas exceptionnel.

• Retenez : **il n'y a pas d'erreur, seulement des EXCEPTIONS!** 

• Si j'invoque brutalement la méthode index en demandant L.index(x), je risque de provoquer une exception.

• Je vais simplement **ESSAYER** de faire le calcul et regarder ensuite si j'ai fait une erreur...

```
def cherche(x,L) :
     try :
        res = L.index(x) # pas d'erreur? on continue
         return res
     except :
         # une erreur? on reprend ici
         return -1
```
Autre exemple. Je souhaite écrire la fonction moyenne(L) qui renvoie la moyenne de la liste L, et qui renvoie -1 si la liste est vide

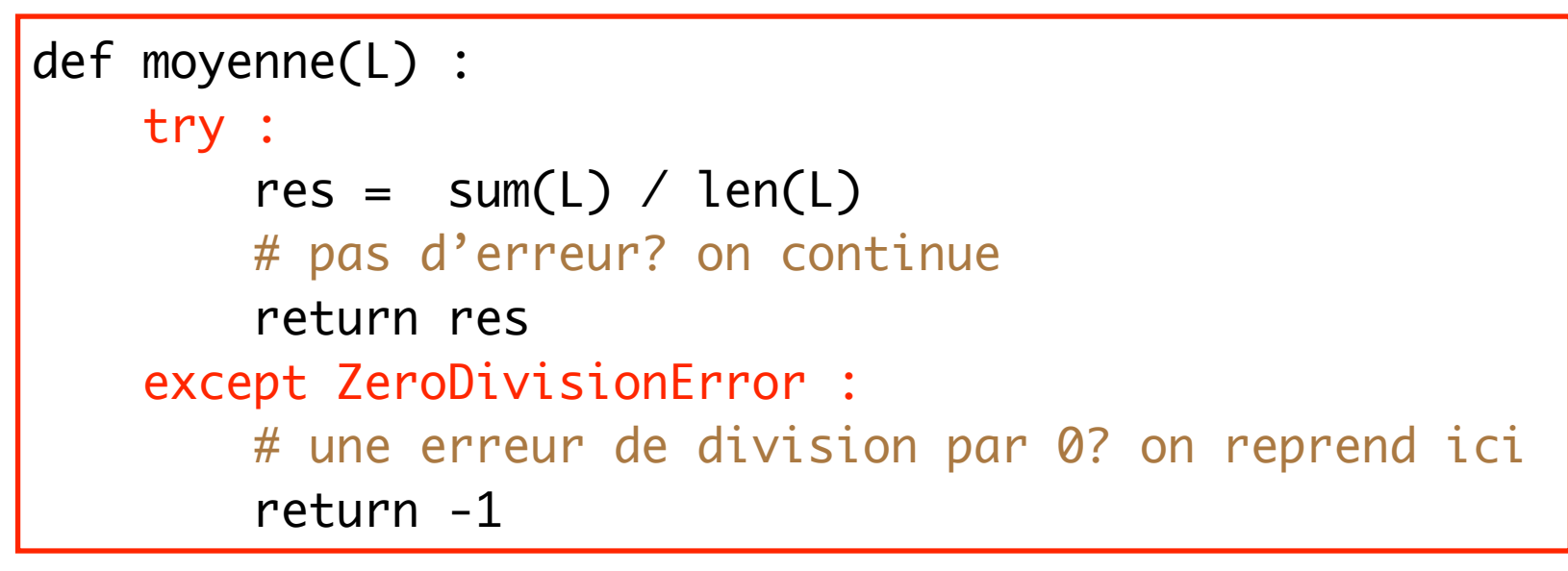

• Il y a différentes exceptions : ValueError, ZeroDivisionError, KeyError, etc. Un bloc except: les attrape toutes. Il est possible de n'attraper que certaines exceptions, ou d'envisager des traitements spécialisés pour chaque exception possible...

```
\Rightarrow moyenne([])
-1>>> moyenne(['toto'])
TypeError: unsupported operand type(s) for +: 'int' and 'str'
```
#### Autre exemple : reconnaitre un nombre dans une chaîne

J'ai une solution moyennement satisfaisante avec la méthode isdigit.

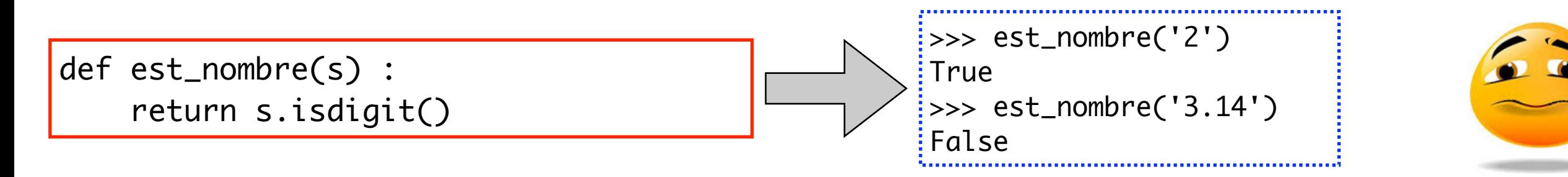

À la place, je peux tenter de convertir la chaîne de caractères en flottant, juste pour voir si ça provoque une erreur…

```
def est_nombre(s) : 
    try :
      x = float(s) return True
    except :
       return False
```
#### Comment lever une exception?

C'est une bonne pratique de lever une exception volontairement dans certains cas. Cela permet d'avoir des messages d'erreurs plus lisibles et de corriger son code plus facilement.

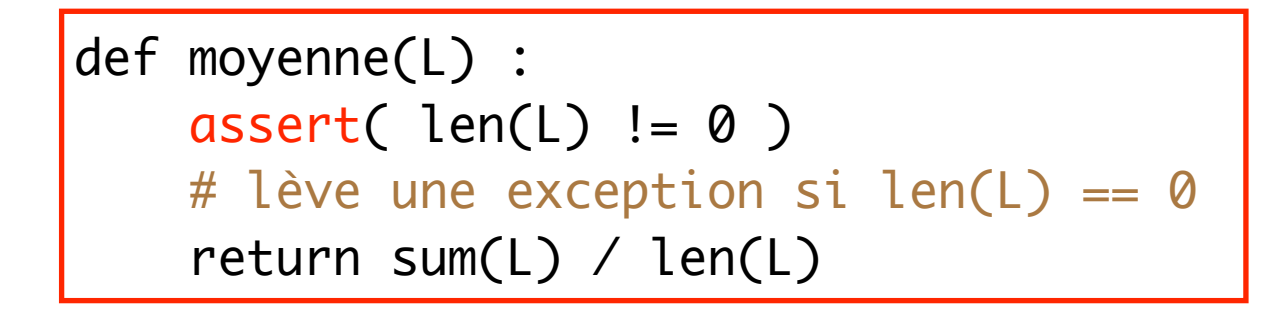

```
Méthode 1 : assert
```
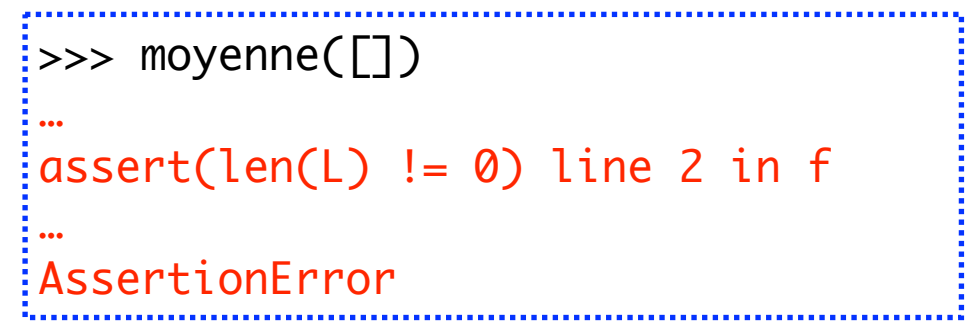

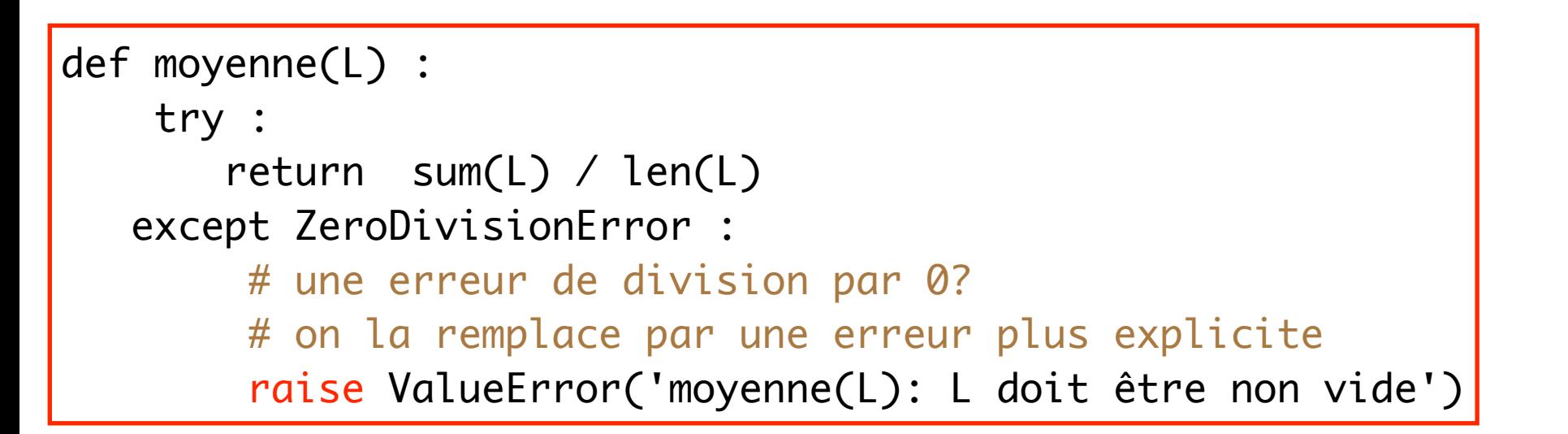

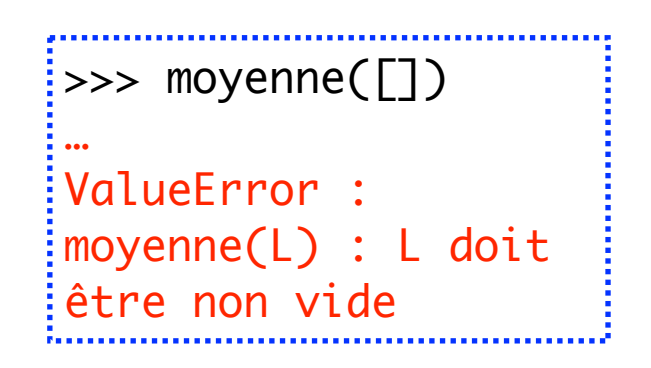

#### Méthode 2 : raise

La méthode raise est plus générale, elle permet de lever n'importe quelle exception.

On peut même créer ses propres exceptions (mais avec des objets, donc hors programme).

# Exceptions et « return longue distance »

```
def f() :
     # déclenche une exception mais ne la rattrape pas
    2 / Q print('ce message ne sera pas affiché')
\sqrt{\det g(\cdot)} :
     f() # déclenche une exception
     print('ce message ne sera pas affiché')
def h()
     try : 
       g() except :
         pass # <- ne fait rien, compte pour un bloc vide
     print('ce message sera affiché')
h()
```
Dans cet exemple, l'exception interrompt la fonction f, mais aussi la fonction g qui avait appelé la fonction f: on passe directement de la ligne 2/0 à la ligne pass. (Exercice: vérifier avec Python tutor)

# 2. Les fichiers

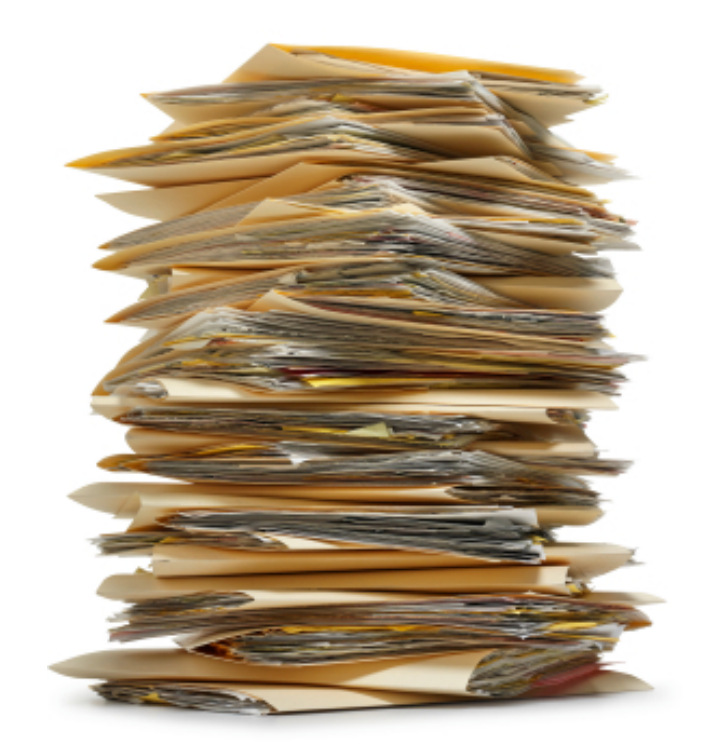

# Utilité des fichiers

• Le mot **fichier** provient du terme de **fiche** :

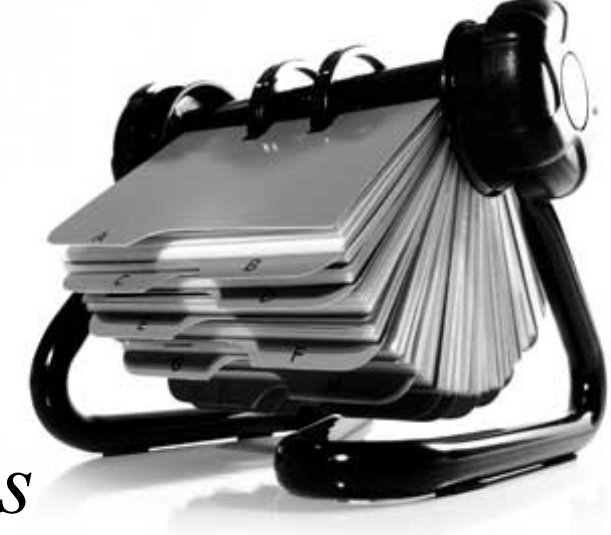

« *feuille de carton sur laquelle on écrit soit les titres des ouvrages que l'on veut cataloguer, soit les renseignements sur une personne ou un fait que l'on veut garder et retrouver facilement* »

• Le **fichier** désignait le recueil des fiches ou le meuble qui contient les fiches.

• Les **systèmes d'exploitation** (Linux, MacOS, Windows) permettent de stocker de grandes quantités d'informations, de les rechercher et de les classer sur disques durs (situés où ?) dans des fichiers un peu comme les fiches cartonnées.

• Système d'exploitation : *Operating system* (**OS**). La référence pour un informaticien est **UNIX** (Linux, MacOS).

# Il y a deux systèmes de fichiers possibles

• Il y a essentiellement deux déclinaisons de systèmes de fichiers (*filesystems*) : **Unix** (Linux, MacOS) et **Windows**.

• Avec quelques légères différences entre **Linux** (Unix System V) et **MacOS** (Unix BSD).

• Les fichiers (*files*) sont regroupés dans une **arborescence** (*tree*) ayant une ou plusieurs **racines** (*roots*), dont les noeuds sont les **répertoires** (*directories, folders*) et les feuilles sont les **fichiers** (*files*).

- Un répertoire contient des répertoires et des fichiers.
- Sur **Unix**, une seule racine nommée /
- Sur **Windows**, plusieurs racines nommées A:\, B:\, C:\, etc. En général C:\ représente le disque principal.

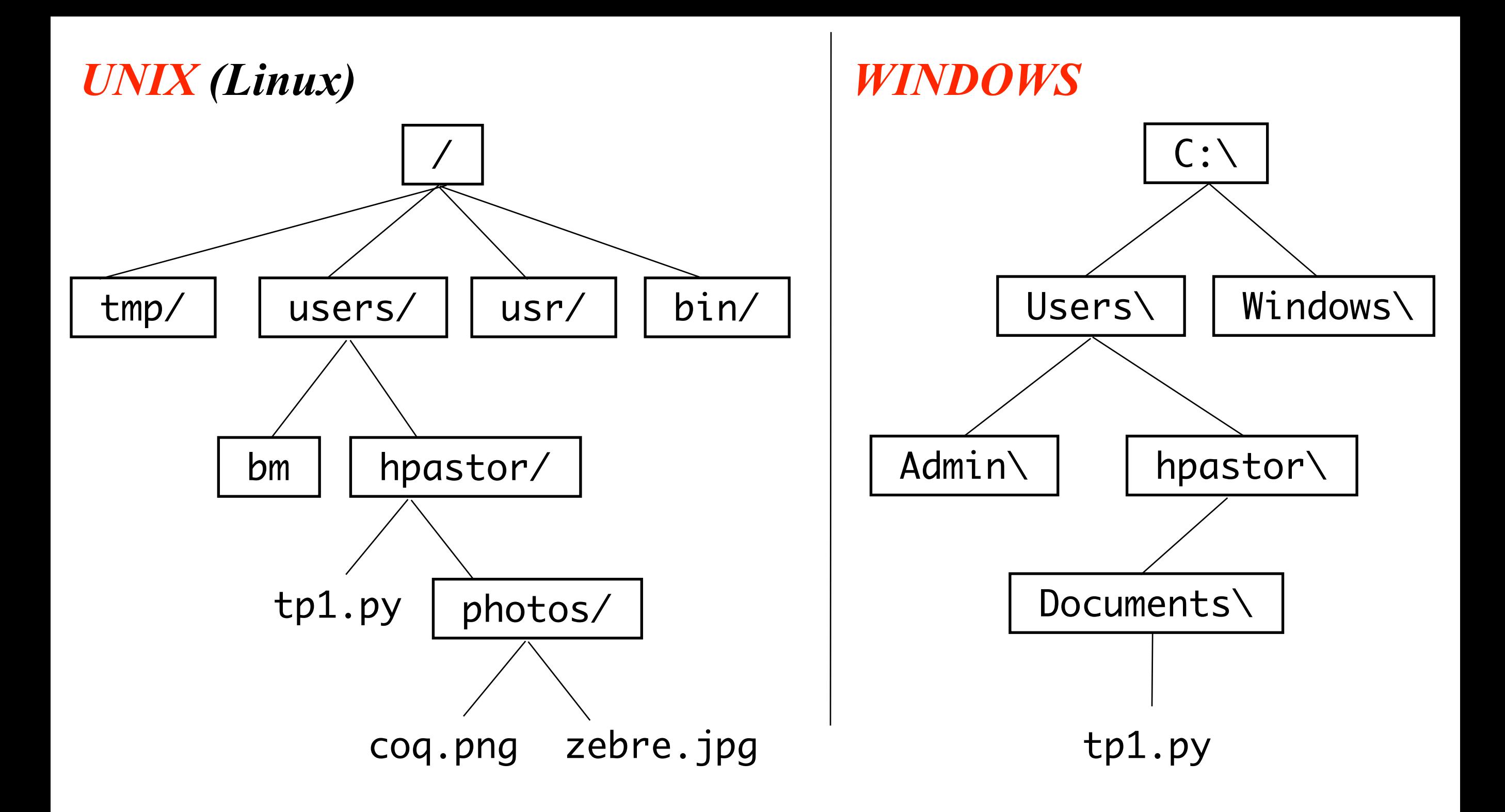

• Un répertoire ou un fichier est relié à la racine par un **chemin**.

/users/hpastor/photos/coq.png /users/hpastor/ c:\Users\hpastor\ c:\Users\hpastor\Documents\tp1.py

# Chemins relatifs et absolus

• Les **chemins absolus** spécifient l'emplacement exact d'un répertoire ou fichier à l'intérieur d'une arborescence, à partir de la racine.

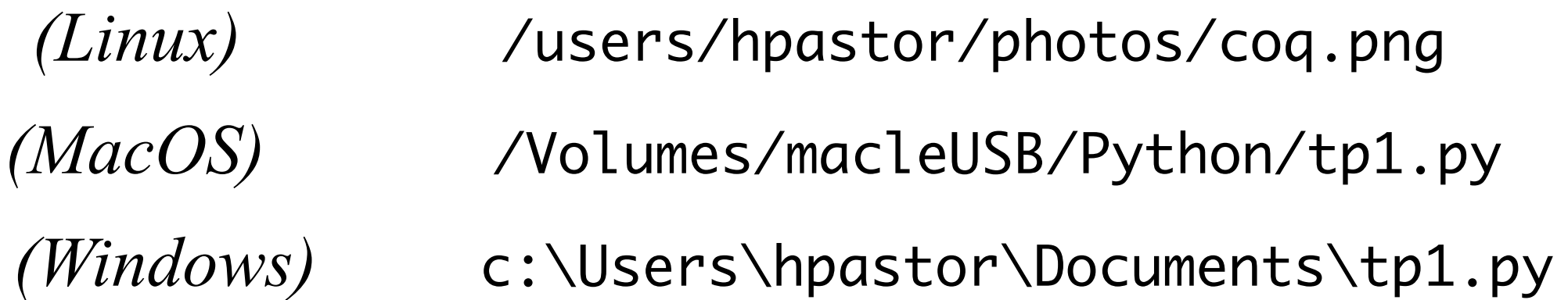

• Les **chemins relatifs** spécifient l'emplacement d'un répertoire ou fichier à partir d'un certain répertoire de l'arborescence (implicite, non indiqué dans le chemin lui-même).

*Ex :* photos/coq.png *est un chemin relatif à* /users/hpastor/

• Le répertoire père se note ..

*Ex :* ../../bm *si je suis dans le répertoire* photos

# Le répertoire courant et le module (os)

• Il est important de savoir dans quel répertoire on est en train de travailler, afin d'accéder aux fichiers par des chemins relatifs. Ce répertoire de travail est le **répertoire courant** (*current directory*).

• Le module os de Python permet de manipuler le système de fichiers sans sortir de Python

(au toplevel ou dans une fonction).

import os

• Je peux demander quel est le répertoire courant si je suis perdu :

>>> os.getcwd() '/Users/jpr/Documents' *Get Current Working Directory*

• Je peux changer de répertoire courant et me déplacer (de façon relative ou absolue) vers un autre répertoire de l'arborescence :

>>> os.chdir('../Desktop/Exemples/') *Change Directory*

# Chemins et chaînes de caractères

• Un chemin peut être codé en Python par une chaîne. *Problème avec Windows qui ne suit pas les conventions UNIX* : les \ doivent être doublés (puisque \ est un caractère d'échappement dans une chaîne).

*(Linux/Mac)* '/users/hpastor/photos/coq.png' *(Windows)* 'c:\\Users\\hpastor\\Documents\\tp1.py'

• **Un bon logiciel doit fonctionner sur tous les OS**. On peut demander en Python sur quel système on travaille :

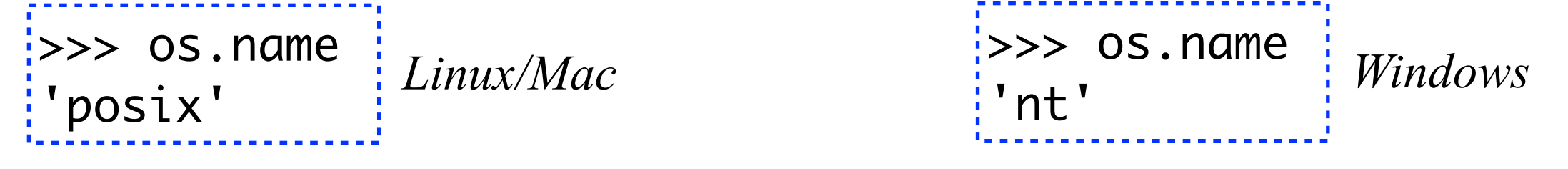

• On peut construire un chemin de manière portable :

```
>>> os.path.join('hpastor','photos','coq.png')
'hpastor/photos/coq.png' Linux/Mac
```
>>> os.path.join('hpastor','Documents','tp1.py') 'hpastor\\Documents\\tp1.py'

*Windows*

# Quelques fonctions utiles du module os

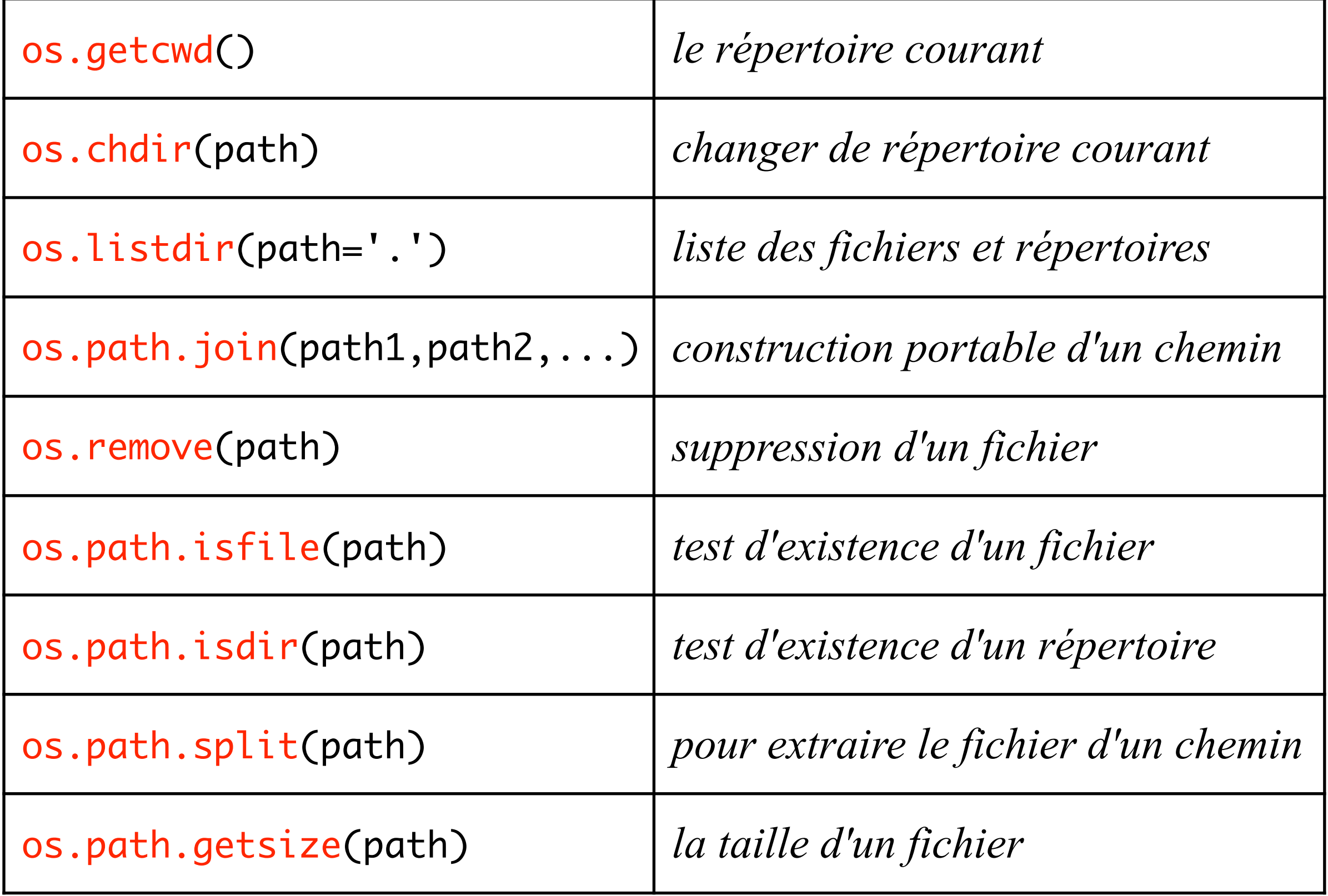

#### Des fichiers en entrée et en sortie

- On peut vouloir **écrire** des données dans un fichier sur le disque.
- Pour ensuite **lire** ce fichier afin d'en extraire des informations, tout ou partie des données.
- Les deux activités de base sur les fichiers sont donc :
	- LECTURE (*in* : fichier en entrée)
	- ECRITURE (*out* : fichier en sortie)

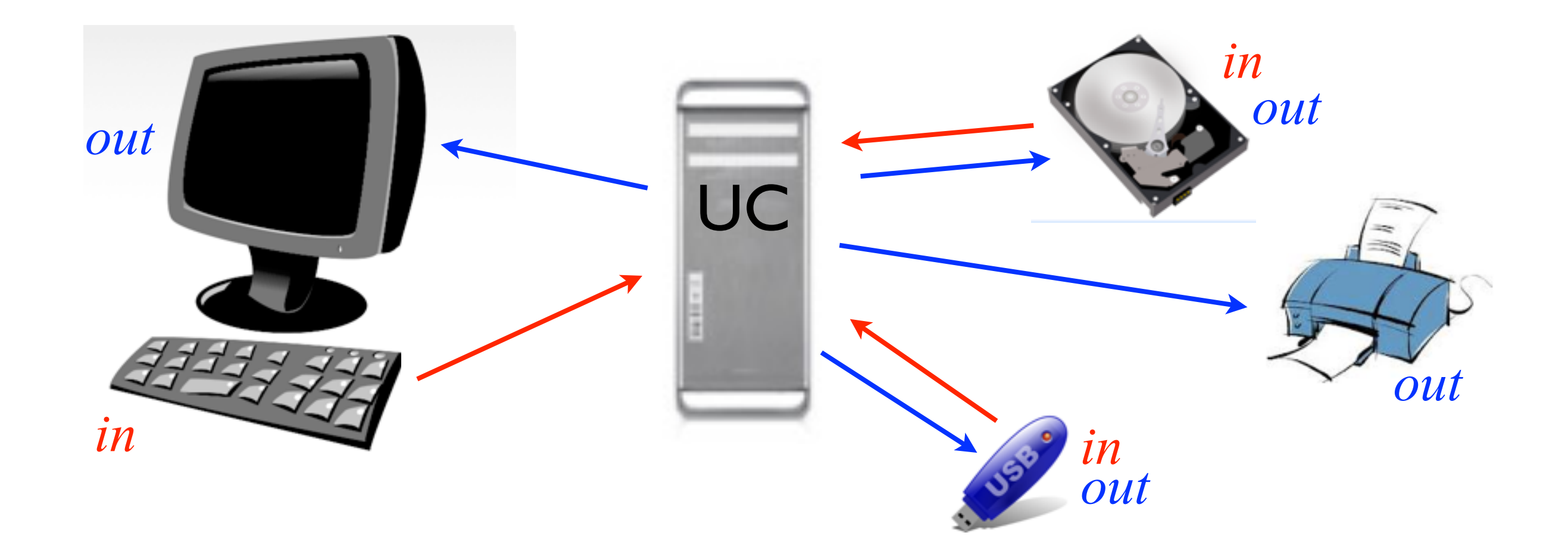

#### Ouverture d'un fichier en **écriture**

- Je souhaite créer un fichier test.txt contenant des résultats.
- Nous ne travaillerons dans ce cours qu'avec des **fichiers de texte**. Dans un tel fichier, nous ne pourrons donc déposer **que des chaînes de caractères** ! Pour déposer -234, nous déposerons '-234'.
- Commençons par créer un **nouveau fichier** test.txt **en écriture** (*write*) avec la fonction open(*filename*,'w',*encoding*) où *filename* est une chaîne contenant le chemin (absolu ou relatif) menant au fichier. Si un ancien fichier de ce nom existe déjà, il est remplacé.

$$
f_{out} = open('test.txt', 'w', encoding = 'utf-8')
$$

>>> f\_out

- <\_io.TextIOWrapper name='test.txt' mode='w' encoding='utf-8'>
- La valeur de f\_out, résultat de open, est un **descripteur de fichier**. L'encodage par défaut est US-ASCII.

# Ecriture dans un fichier

- Une fois le fichier ouvert, il est prêt à recevoir des données.
- On dépose un texte dans le fichier en appelant la méthode write du descripteur de fichier

f\_out.write('hello, world!\n') f\_out.write('salut le monde!\n')

- Il faut déposer le caractère de retour à la ligne '\n', sinon le prochain write prendra effet sur la même ligne.
- Les écritures sont mises en tampon, elles ne prennent pas forcément effet immédiatement. A la fin du traitement, il faut fermer le fichier (*close*) pour que toutes les écritures soient achevées!

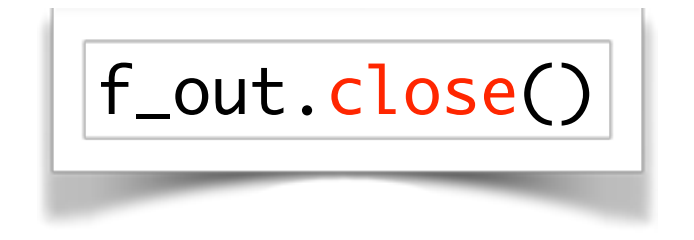

#### Formater les écritures

• Dans le fichier on ne peut écrire que des chaînes de caractères

>>> f\_out = open('test.txt', 'w', encoding='utf-8') >>> f\_out.write(1991) TypeError: write() argument must be str, not int

• Pour déposer un nombre, il faut donc d'abord le convertir en str

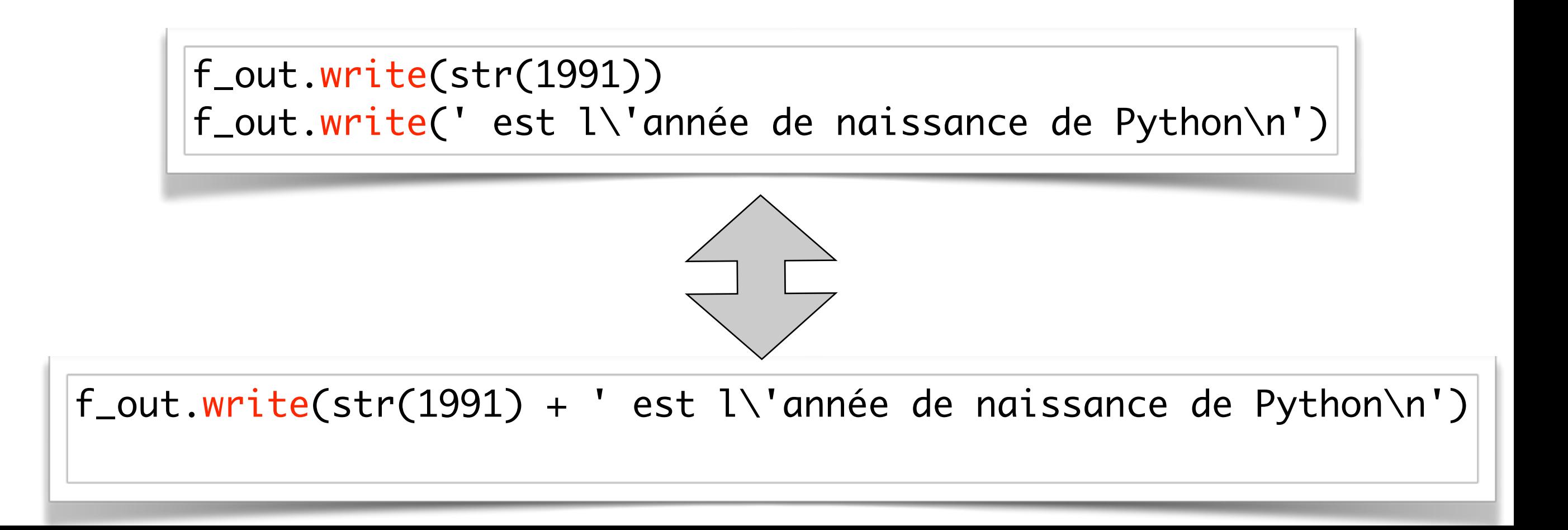

#### Exemple : générer une table de multiplication

```
def cree_table(n) : 
    """crée un fichier contenant la table de multiplication de n """
    # etape 1: ouverture du fichier
   f_{out} = open("table" + str(n) + ".txt", "w", encoding="utf-8") # etape 2: écriture dans le fichier
    for i in range(1, 11) :
      f_out.write(str(i) + "*" + str(n) + "=" + str(i*n) + "\n")
    # etape 3 : fermeture du fichier
```
f\_out.close()

 $\Rightarrow$  cree\_table(7)  $\Rightarrow$ 

Pour lire le fichier table7.txt on peut utiliser n'importe quel lecteur de fichier texte (par exemple IDLE)

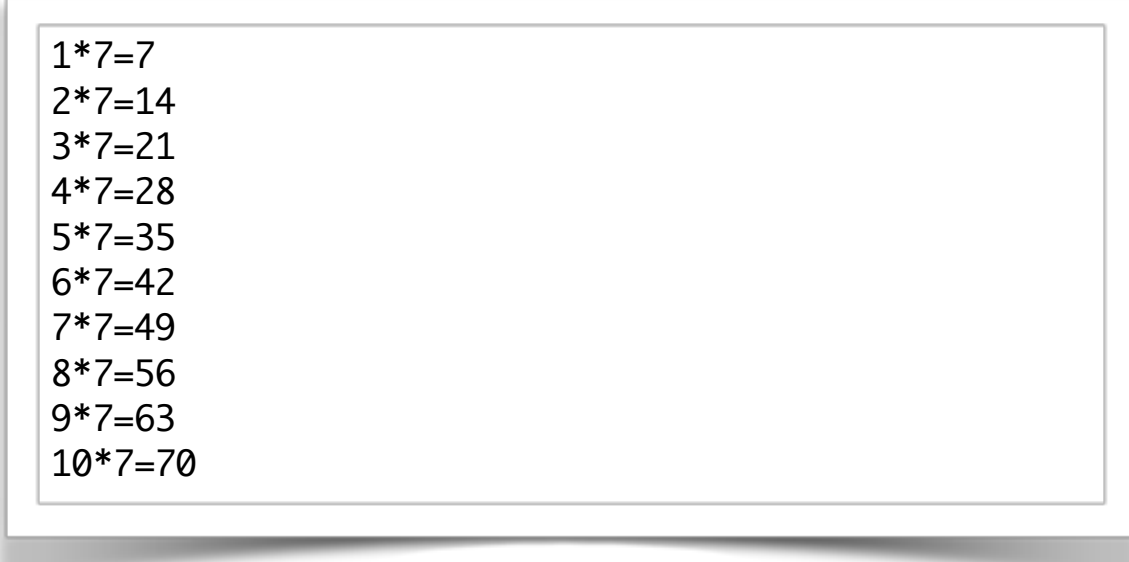

# Chaînes de **formatage**

Au lieu d'écrire  $|5 * 1 + str(i) + 1 = 1 + str(5 * i)|$ 

ce qui est peu lisible, on peut écrire

 $'3 * \{\} = \{\}'$ .format(i, 5 \* i)

La méthode format permet de remplacer les trous {} de la **chaine de formatage** par des valeurs.

On peut aussi numéroter les trous

 $\{5 * \{1\} = \{0\}$ '.format(5 \* i , i)

ou encore les nommer

 $i'5 * {b} = {a'}$ .format(a = 5 \* i , b = i)

#### Formatage avancé

On peut imposer une taille au texte et un style d'alignement.

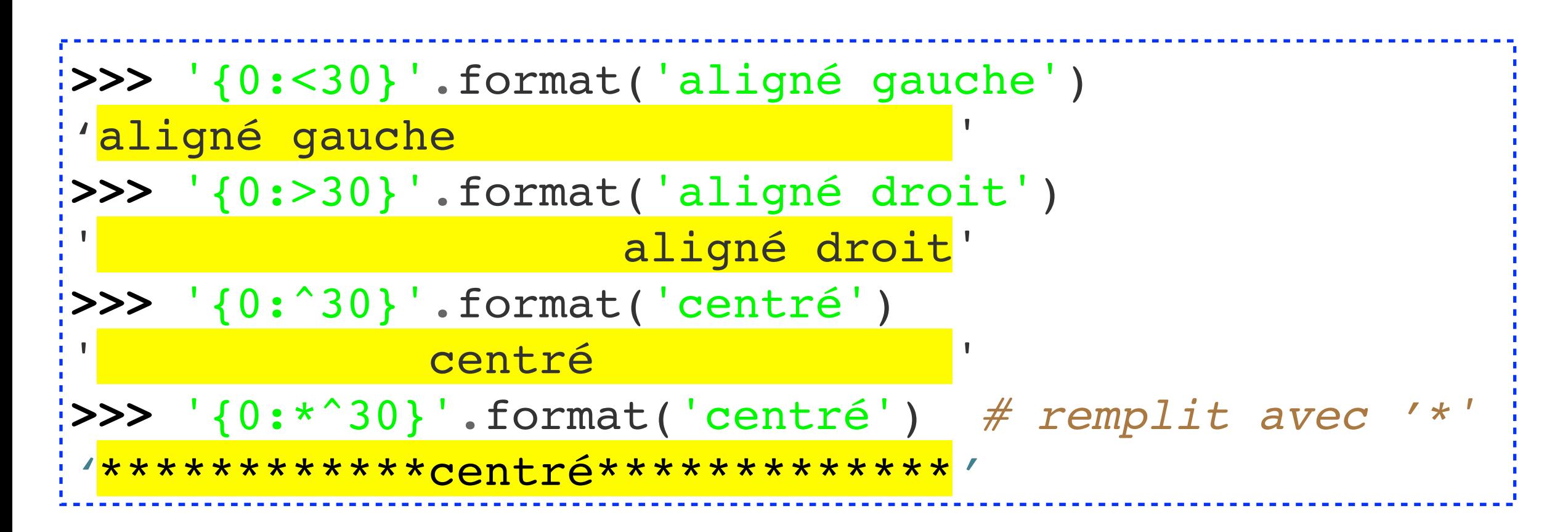

On peut choisir entre différents formats pour afficher un flottant

**>>>** '{pi:.2f}; {a:.3e}; {b:.1%}'.format(pi=pi, a=7\*\*7,  $\mathsf{ib}$ =0.1234) '3.14; 8.235e+05; 12.3%'

#### Table de multiplication alignée

```
def cree_table2(n) : 
    """crée un fichier contenant la table de multiplication de n """
    # etape 1: ouverture du fichier
   f_{out} = open("table" + str(n) + « .txt", "w", encoding="utf-8") # etape 2: écriture dans le fichier
    for i in range(1, 11) :
      f_out.write("{:>2} * {} = {:>2}\n".format(i , n, i*n))
    # etape 3 : fermeture du fichier
    f_out.close()
```
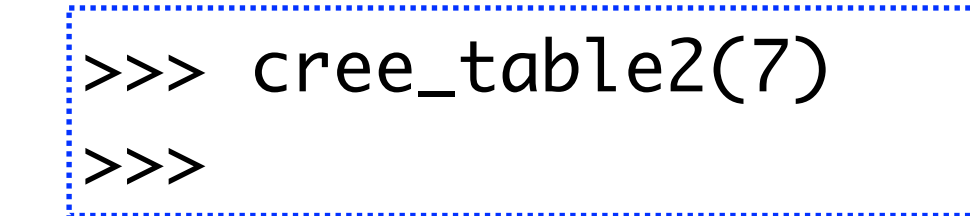

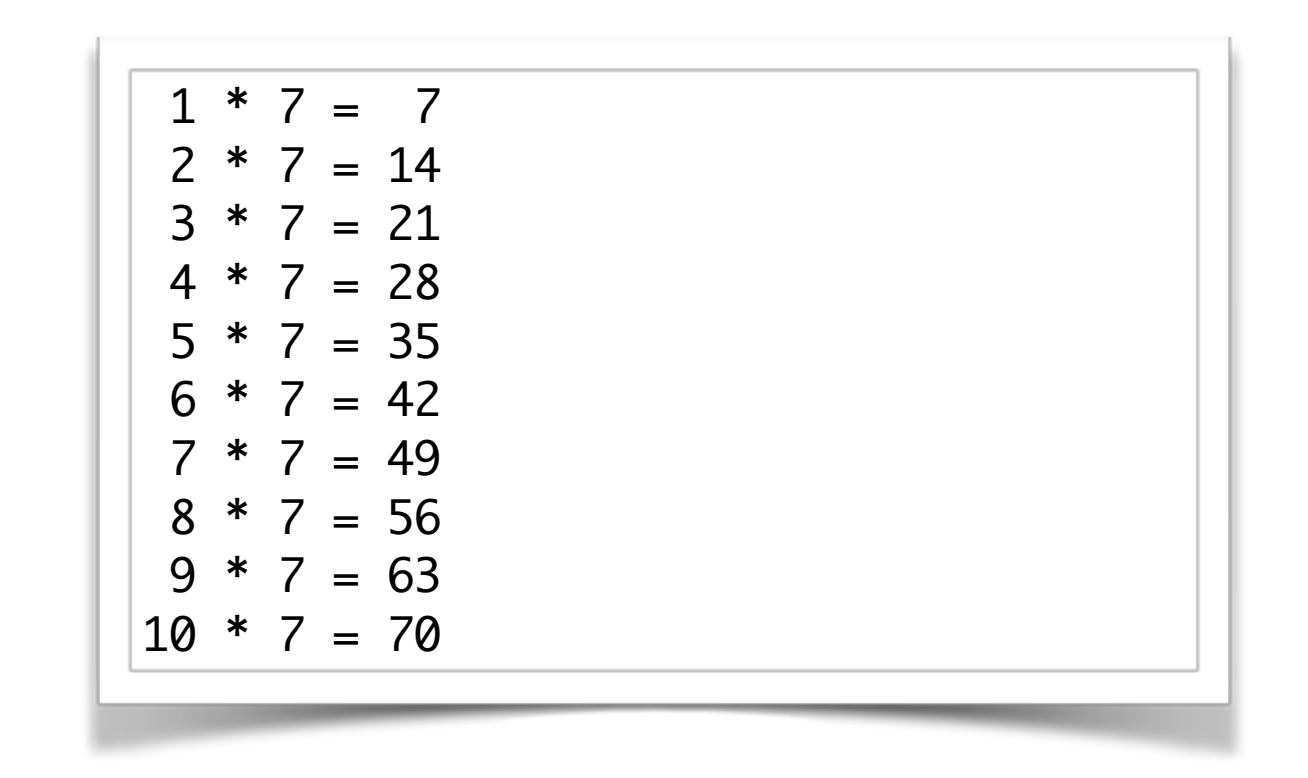

# Ecrire à la fin d'un fichier

• Il peut être intéressant d'**ajouter des lignes** à un fichier. Il faut alors l'ouvrir en écriture en mode 'a' et non 'w'.

 $|f_$ out = open('test.txt', 'a', encoding = 'utf-8')

• Je vais rajouter deux lignes à la fin de mon fichier :

```
def augmenter_fichier(f) :
    f_{out} = open(f, 'a', encoding='utf-8') for i in range(11,13) :
        f_out.write('{} * 7 = {}\n'.format(i, 7*i))
     f_out.close()
```
**NB** : Il n'est pas possible de supprimer des lignes dans un fichier. Il faut créer un nouveau fichier et détruire l'ancien !

### Ouverture d'un fichier en **lecture**

- Problème inverse : comment lire le fichier texte test.txt ?
- Je dois connaître son encodage ! Or je sais qu'il est en UTF-8.

 $f_in = open('table5.txt', 'r', encoding = 'utf-8')$ 

• Je peux lire d'un seul coup la **totalité du fichier** dans une seule chaîne de caractères, avec la méthode read().

```
\Rightarrow texte = f_in.read() \qquad # une seule lecture !:
>>> f_in.close()
>>> texte
1 = 5 \n\frac{1}{5} * 1 = 5\n5 * 2 = 10\n5 * 3 = 15\n5 * 4 = 20\n'
>>> print(texte)
\frac{1}{5} * 1 = 5
5 * 2 = 1015 * 3 = 155 * 4 = 20N.B. La fin de ligne est codée différemment suivant 
                      les systèmes. Sur MacOS-X et Linux, c'est '\n'. Sur 
                      Windows, c'est '\r\n'. Python s'adapte au système 
                      utilisé.
```
• Ou bien je lis le fichier **ligne à ligne** avec la méthode readline(), jusqu'à obtention d'une ligne vide.

```
def afficher_fichier(f) : # ligne à ligne
   f_in = open(f, 'r', encoding='utf-8')i = 1 while True :
       ligne = f_in.readline()if ligne == " : break # fin du fichier ! print(i,':\t', ligne, sep='', end='')
       i = i + 1 f_in.close()
```

```
>>> afficher_fichier('table5.txt')
1: 5 * 1 = 52: 5 * 2 = 10\frac{1}{3}: 5 * 3 = 15
4: 5 * 4 = 20
```
• Il est parfois possible d'éviter readline(), car un descripteur de fichier est un objet itérable :

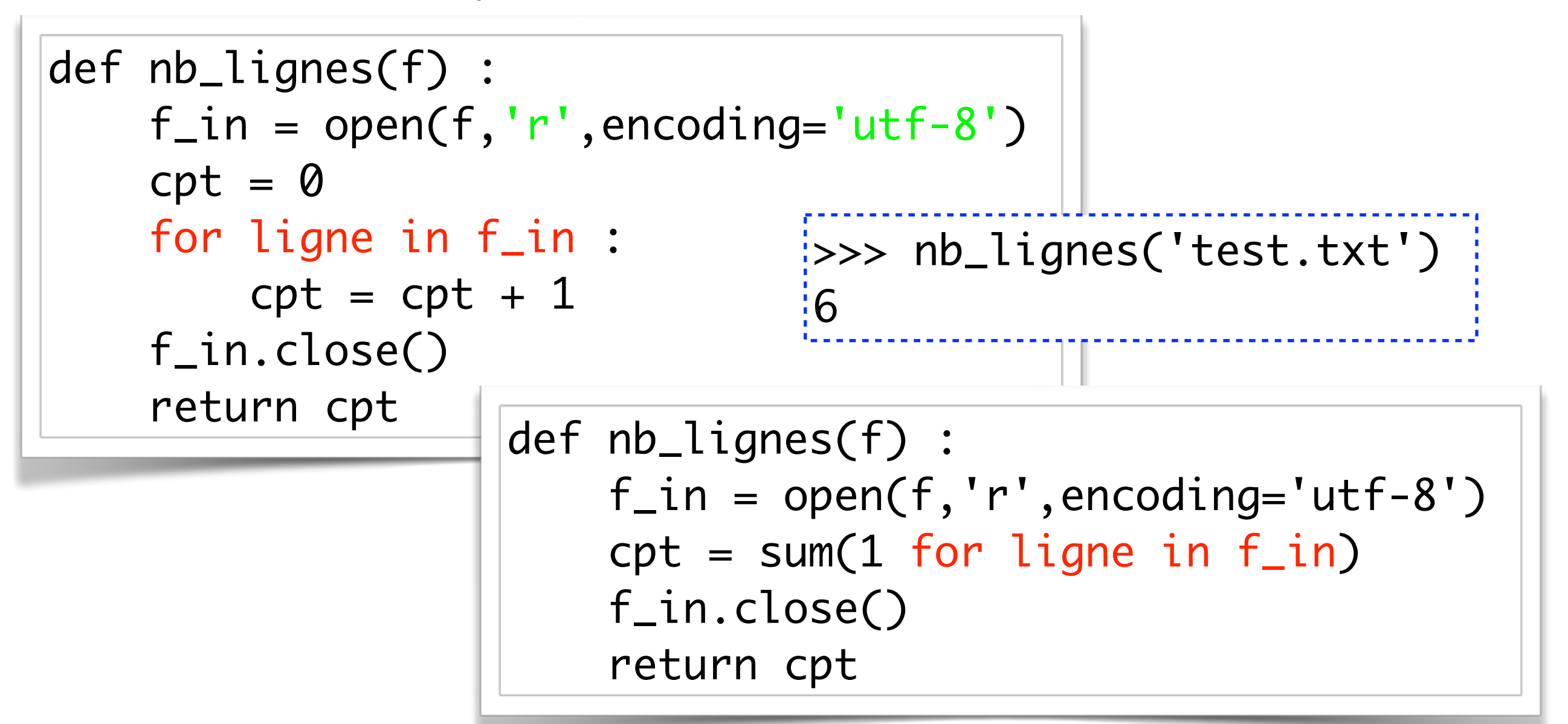

• Enfin, la méthode readlines() permet d'obtenir en une seule instruction la **liste de toutes les lignes** d'un fichier texte.

 $cpt = len(f_in.readlines())$ 

# Travail en **lecture et écriture**

• Souvent, on prend un fichier en entrée et on produit un autre fichier en sortie (transformation).

• Exemple. J'ai un fichier dont chaque ligne contient des nombres. Je veux remplacer chaque ligne par la somme de ces nombres.

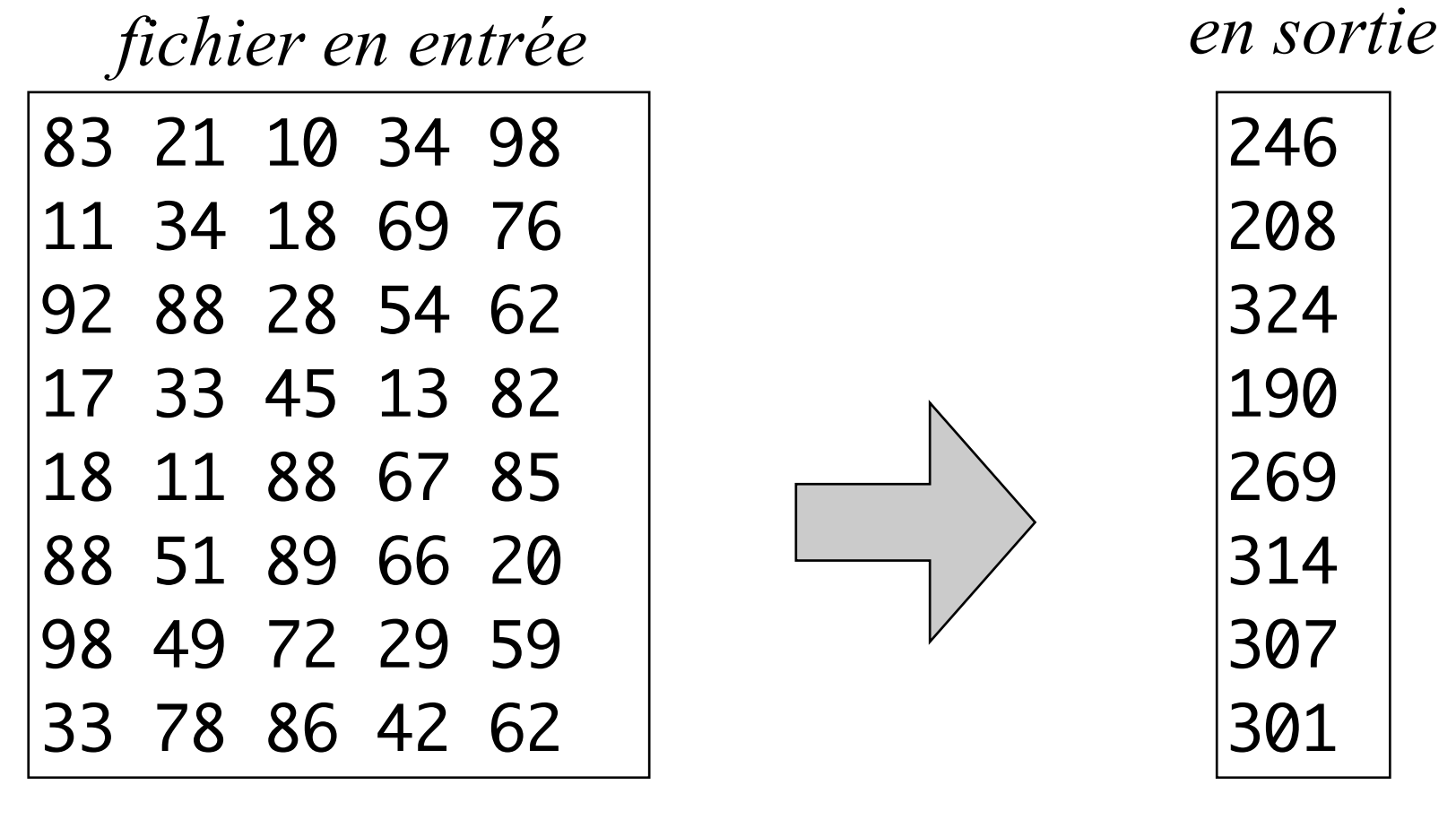

*alea.txt somme.txt*

# Génération de alea.txt

Pour générer le fichier aléatoire, on doit écrire 8 lignes de 5 colonnes chacune; on utilise deux boucles imbriquées

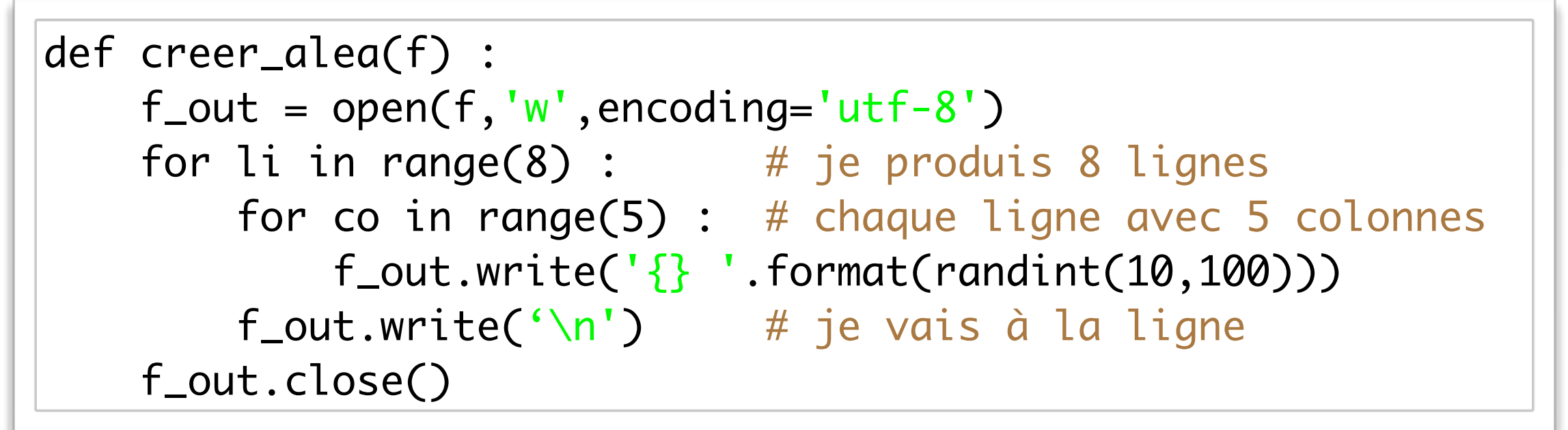

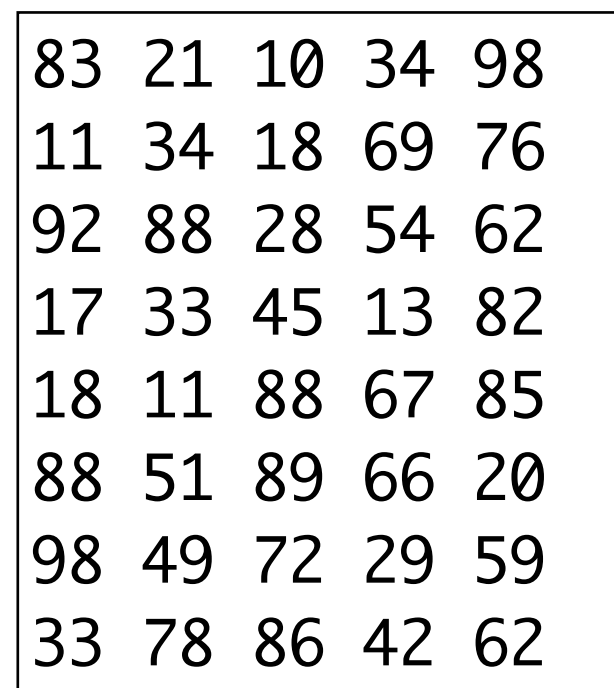

### Comment découper une ligne de texte ?

• Très souvent, l'information stockée dans un fichier contient divers éléments sur chaque ligne, séparés par une virgule (ou un espace, etc). C'est ce que fait Excel lorsqu'il sauve une feuille de calcul au format texte, pour que le programmeur puisse l'exploiter en programmant.

• Pour découper une ligne et obtenir une liste de ses constituants sous forme de chaînes, on utilisera la méthode str.split(sep=' ') :

> >>> 'anglais 12 10 15 8 17'.split() ['anglais', '12', '10', '15', '8', '17'] >>> 'anglais,12,10,15,8,17'.split(',') ['anglais', '12', '10', '15', '8', '17']

• Inversement, la méthode sep.join(L) permet de recoller les éléments d'une liste de chaînes, avec un séparateur :

```
>>> '-'.join(['anglais','12','8','15'])
'anglais-12-8-15'
```
#### Génération de somme.txt

Pour générer le fichier somme.txt, je vais lire alea.txt et après chaque ligne lue écrire la somme de la ligne dans somme.txt.

 $f_{out} = open('some.txt', 'w', encoding='utf-8')$  $f_in = open('alea.txt', 'r', encoding='utf-8')$ for ligne in f\_in : # j'itère sur les lignes de alea.txt L = ligne.split()  $#$  je récupère les entiers sur la ligne L2 =  $[int(x)$  for x in L] # je les convertis en entiers Python f\_out.write('{}\n'.format(sum(L2)) # j'écris leur somme dans somme.txt

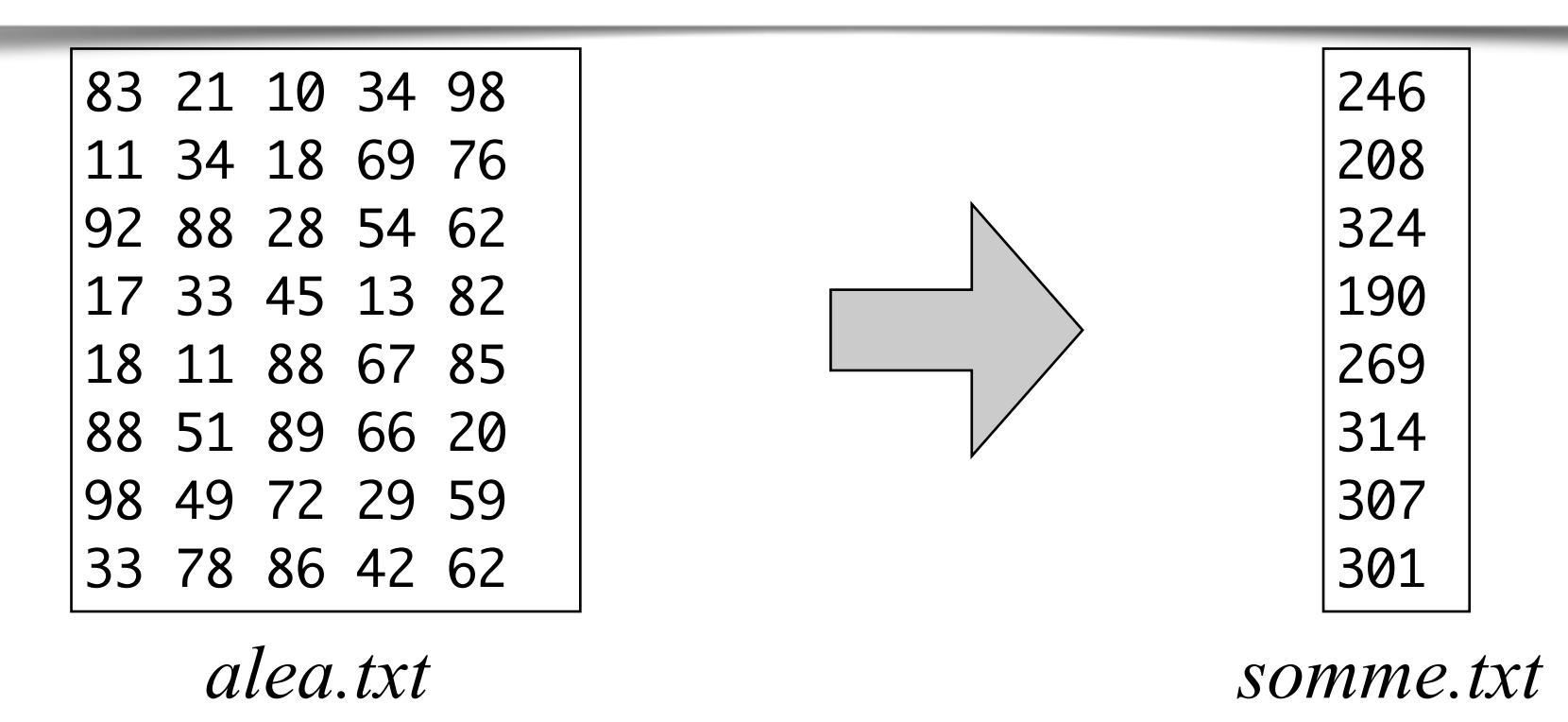

#### Les exceptions liées aux fichiers

```
\Rightarrow f_in = open('existe_pas.txt', 'r', encoding='utf-8')
FileNotFoundError
\Rightarrow f_in = open('pas_droit_lecture.txt', 'r', encoding='utf-8')
PermissionError
\Rightarrow f_in = open('toto.txt', 'r', encoding='utf-8')
>>> f_in.close()
\Rightarrow f_in.read()
ValueError: I/O operation on closed file.
>>> f_out = open('pas_droit_ecriture_creation.txt', 'w', encoding='utf-8')
PermissionError
etc…
```
Il arrive souvent qu'une exception court-circuite la fermeture d'un fichier

```
f_{out} = open('toto.txt', 'w', encoding='utf-8')… 2/0 …
f_out.close() # court-circuité: données perdues!
```
Pour éviter cela: Python 3 privilégie d'utiliser un bloc **with… as** qui garantit la fermeture du fichier

```
with open('toto.txt','w',encoding='utf-8') as f_out :
    … 2 / 0 …
# f_out.close() implicite en sortie du bloc with…as
# exécuté même si une exception a eu lieu
```
# Résumé sur les fichiers-texte

**• Ouverture en lecture :** 

 $f_in = open('foo.txt', 'r', encoding='utf-8')$ 

**• Ouverture en écriture :** 

 $f_{out} = open('foo.txt', '$ ,  $m'$ ,  $encoding='utf-8')$ a

**• Fermeture :** 

f.close() ou mieux, utiliser un bloc with…as

**• Lecture :** 

f\_in.read() f\_in.readline() f\_in.readlines()

for ligne in f\_in : …

**• Ecriture :** 

f\_out.write(*x*)